**Tilausavaimen hakeminen kaavasuunnitelmien julkiseen validointirajapintaan**

**Päivitetty 28.11.2023**

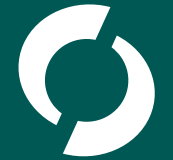

Suomen ympäristökeskus Finlands miljöcentral **Finnish Environment Institute** 

## **Ohjeesta**

- Tässä ohjeessa neuvomme, miten saat haettua tilausavaimen, jonka tarvitset käyttääksesi kaavasuunnitelmien julkista validointirajapintaa.
- Palvelu vaatii ensin rekisteröitymisen, jonka jälkeen saat tilausavaimen (*subscription key).*

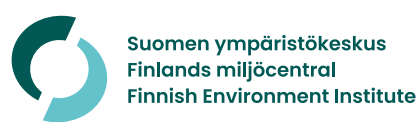

## **1. Rekisteröityminen**

Mene osoitteeseen <https://api-test-developer.ymparisto.fi/>

Luo itselleni tunnukset kohdasta *Sign up*.

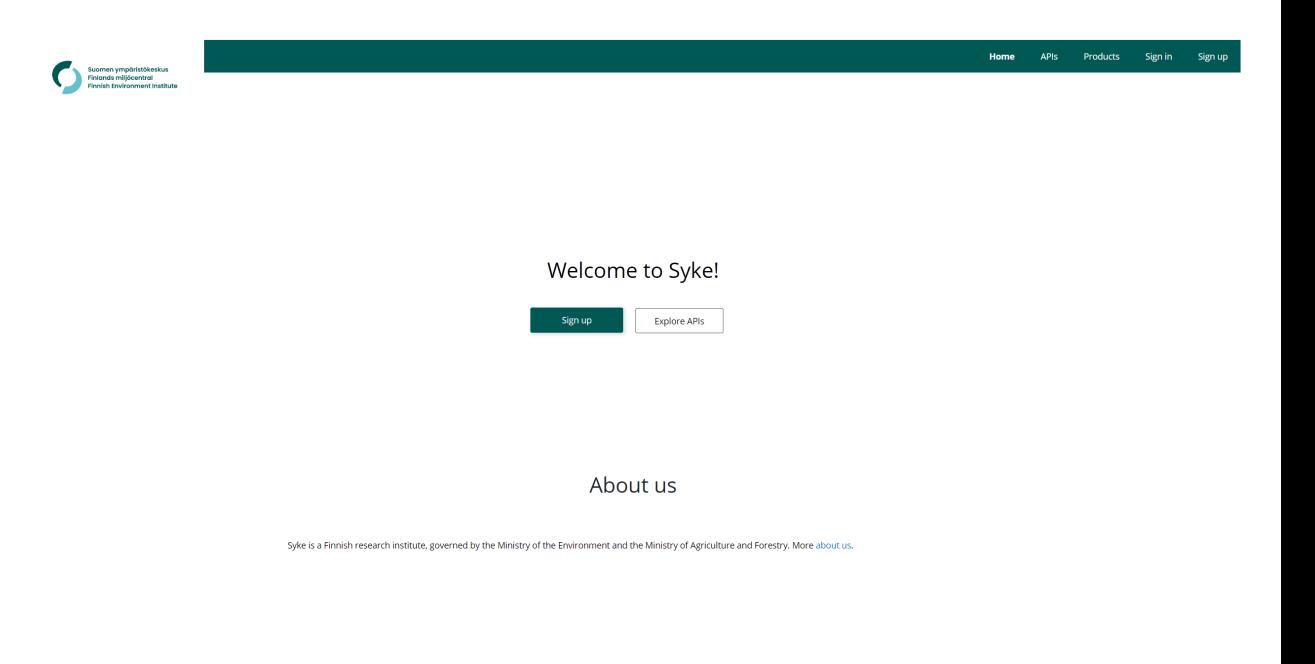

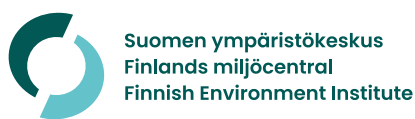

## **2. Rekisteröityminen: tietojen syöttö**

Rekisteröitymistä varten tarvitaan sähköpostiosoitteesi ja nimesi.

Tunnuksena toimii jatkossa sähköpostiosoite. Luo itsellesi salasana.

Suomen ympäristökeskus käyttää kerättyjä tietoja vain API-hallinnointiin.

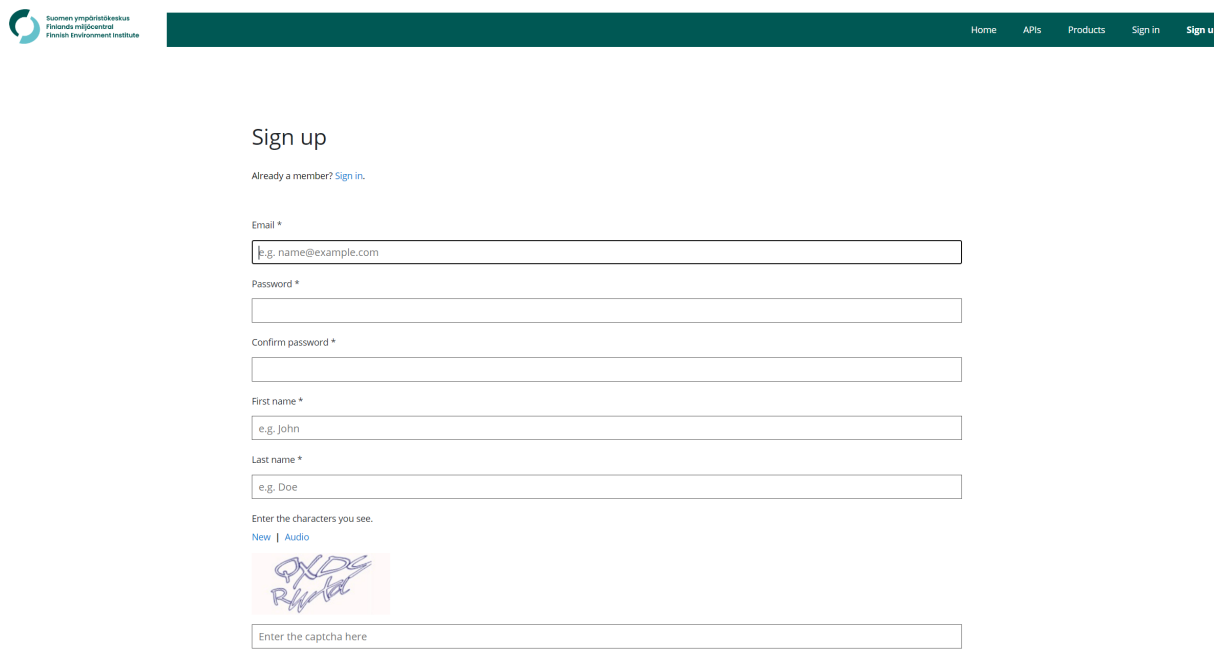

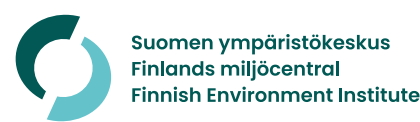

## **3. Rekisteröityminen: aktivoi tilisi**

Rekisteröitymisen jälkeen saat antamaasi osoitteeseen sähköpostin.

Klikkaamalla viestissä olevaa linkkiä aktivoit tilisi.

#### Please confirm your new Syke API account

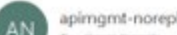

apimgmt-noreply@mail.windowsazure.com To Sawi Bandi

(1) Click here to download pictures. To help protect your privacy, Outlook prevented automatic download of some pictures in this message

Dear Illinois Towns

Thank you for joining the Syke API program! We host a growing number of cool APIs and strive to provide an awesome experience for API developers.

First order of business is to activate your account and get you going. To that end, please click on the following link:

Edga:/Apl-taxt-develope-ympetrix-fyverfirm-c/Abertillay/basic/aprophuacity-Elist Edit-AESE-MSE-Education/Ay-Ascola.com/A Kondus (Malabasah) - KOS-CTO McTulling (CTOS URA-MUSICALLY MARTING TV The Kondustry Julian KOMMA

If clicking the link does not work, please copy-and-paste or re-type it into your browser's address bar and hit "Enter".

Thank you,

Syke API Team

api-test-developer.ymparisto.fi

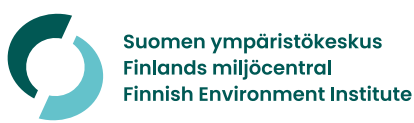

Reply (%) Reply All

# **4. Kirjaudu sisään**

Mene takaisin osoitteeseen [https://api-test](https://api-test-developer.ymparisto.fi/)[developer.ymparisto.fi/,](https://api-test-developer.ymparisto.fi/) jos et ole siirtynyt sinne sähköpostin kautta.

Kirjaudu uusilla tunnuksillasi *Sign in*  kohdasta.

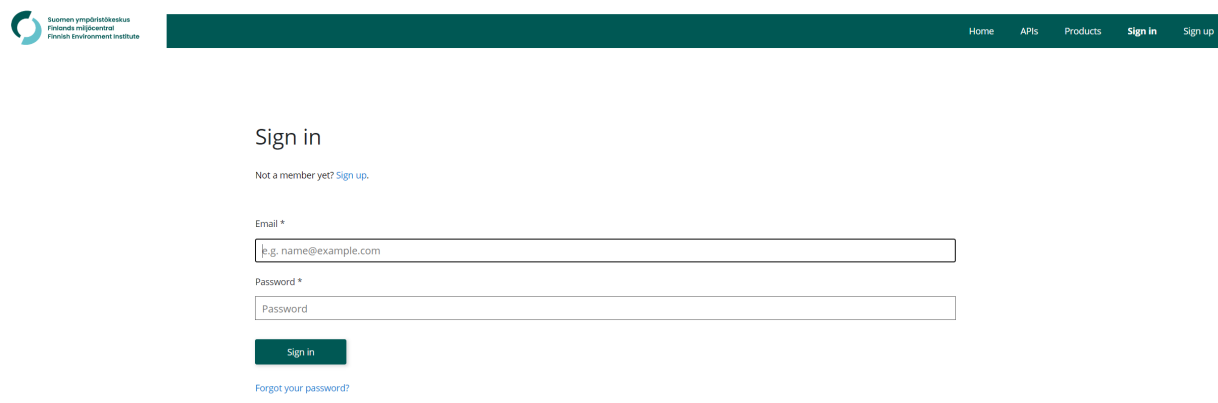

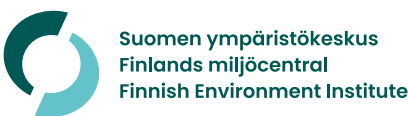

6

### **5. Tilaa tuote**

Klikkaa etusivun ylävalikon *Productslinkkiä* ja avautuvalta listalta *Ryhti*nimeä.

Sen jälkeen näet kuvassa olevan sivun.

Tilauksen teet kohdassa *Your subscriptions*, kun annat ensin tilauksellesi nimen.

*Ryhti API* -linkin kautta voit tutkia kaavasuunnitelmien julkista validointirajapintaa.

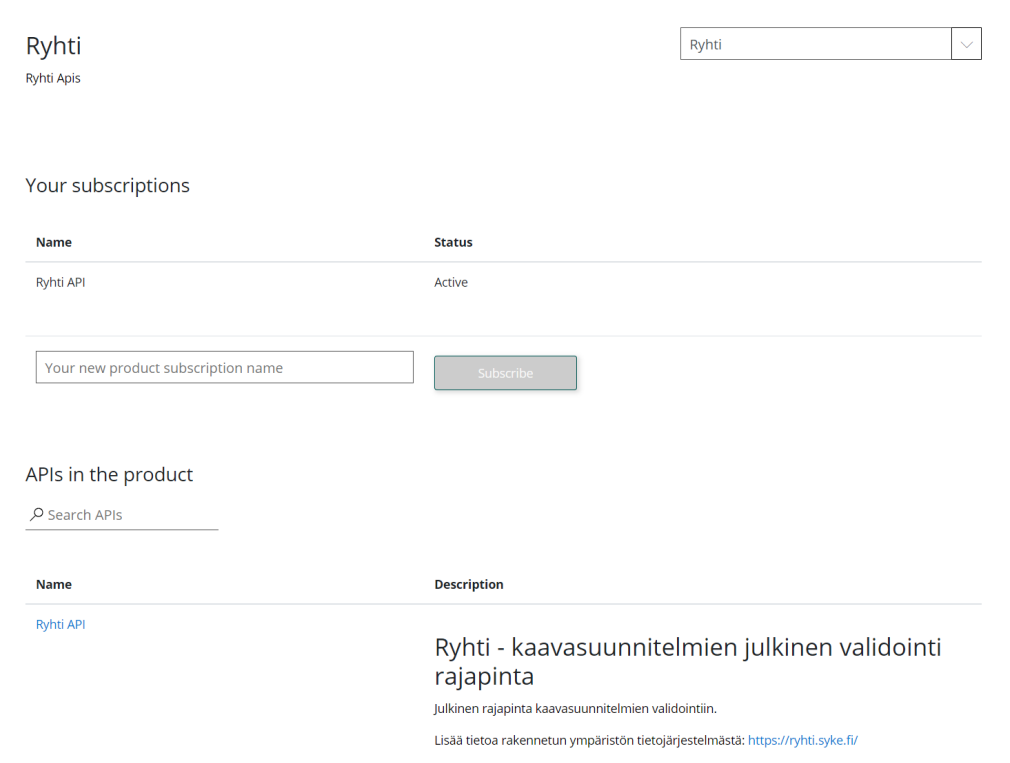

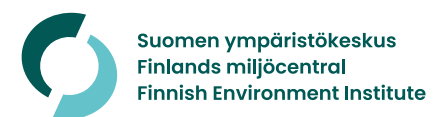

# **6. Kopioi avain**

Siirryt automaattisesti *Profile*-sivulle, jossa näet tilauksesi tiedot.

Subscription keyn (API-avaimen) saat näkyville *show*-kohdasta.

Kopioi avain ja vie se sovellukseen, jonka kautta hyödynnät rajapintaa.

Tarvittaessa voit luoda uuden avaimen tai perua tilauksesi.

### User profile

#### Account details

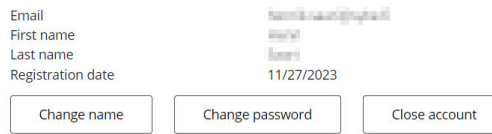

#### Subscriptions

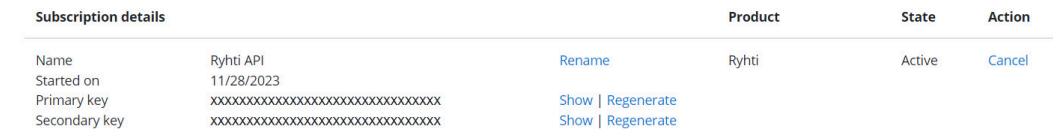

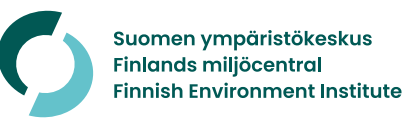